# *РУКОВОДСТВО ПОЛЬЗОВАТЕЛЯ крановых весов серии КВ*

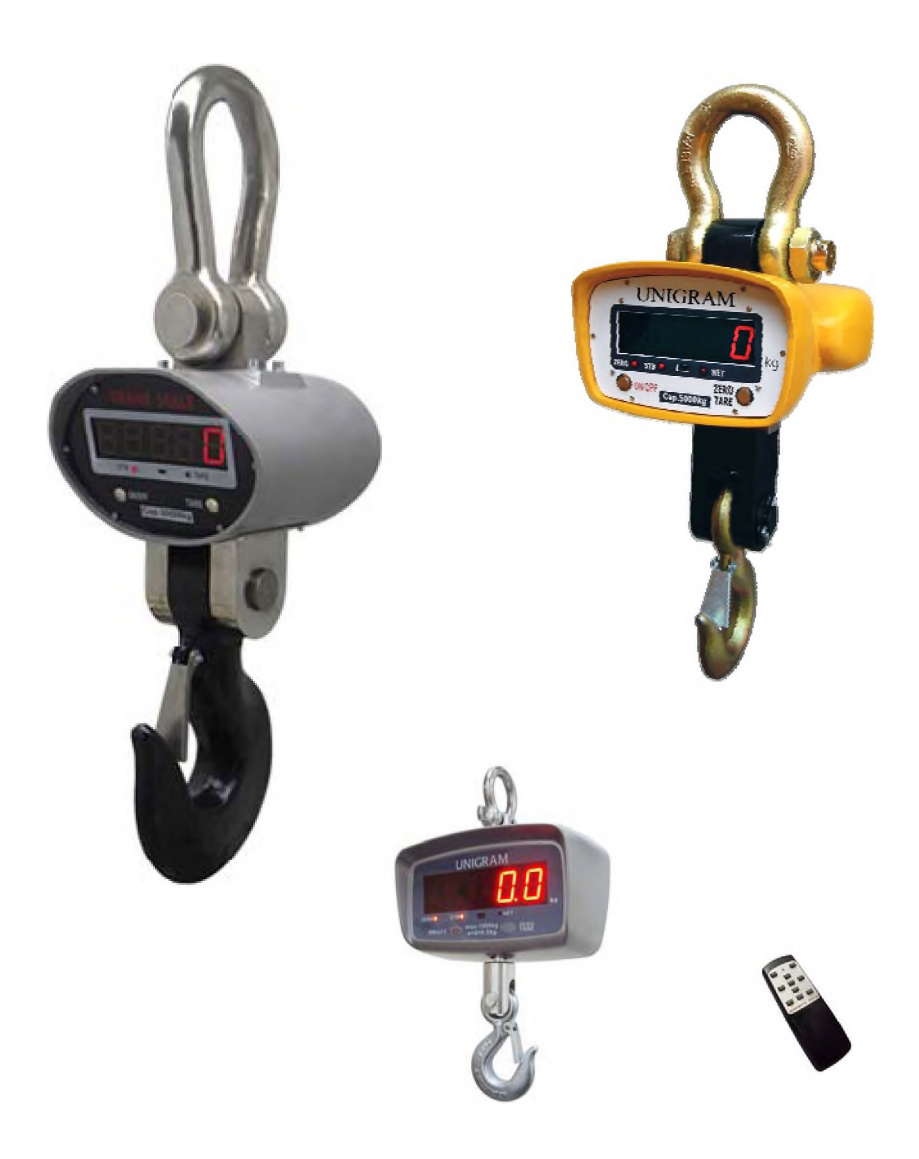

# *Содержание*

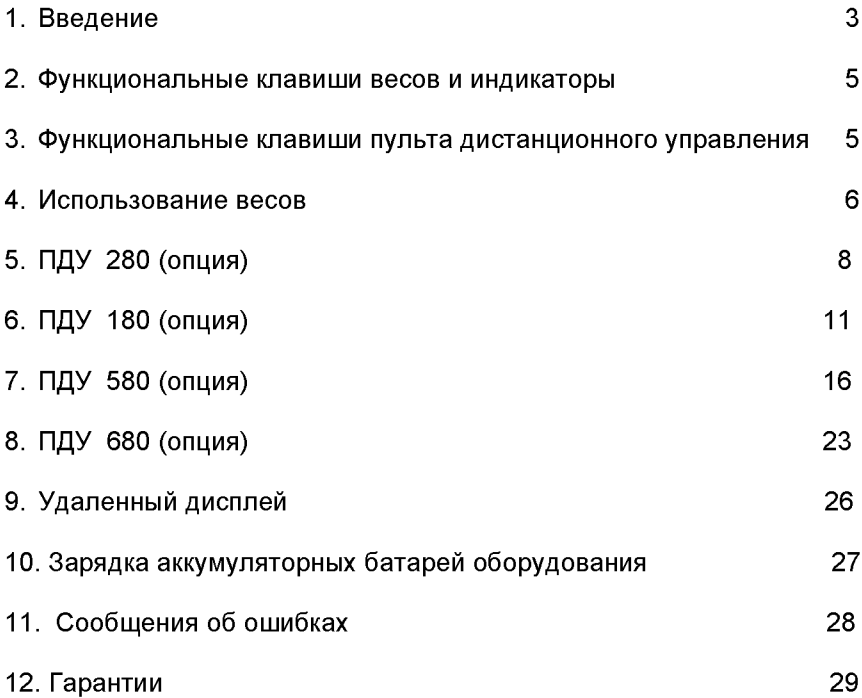

# <span id="page-2-0"></span>*Введение*

Весы крановые КВ (далее - весы) предназначены для статических измерений массы грузов, транспортируемых кранами, тельферами и другими подъемными устройствами, на предприятиях всех отраслей промышленности и сельского хозяйства.

Эксплуатацию весов следует производить только после подробного ознакомления с руководством пользователя.

#### *1.1 Комплектация базовая.*

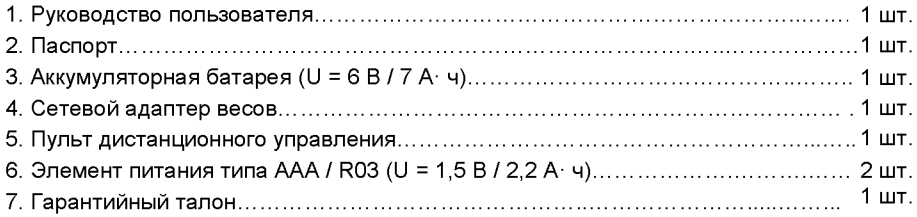

# *1.2 Спецификации*

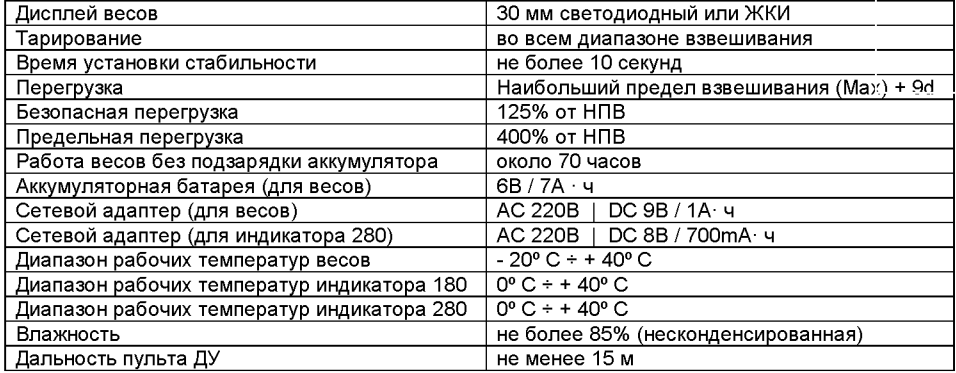

# **КВ от 200 до 1000 кг**

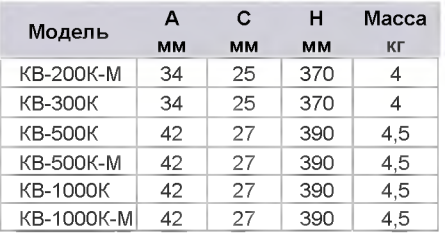

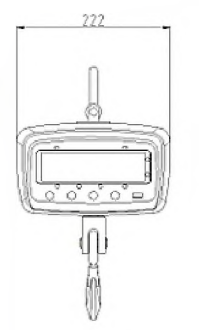

# **КВ от 2 до 20 тонн**

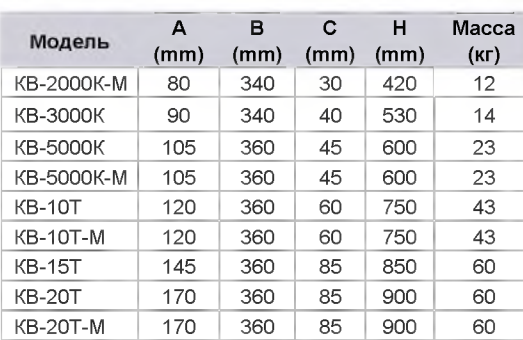

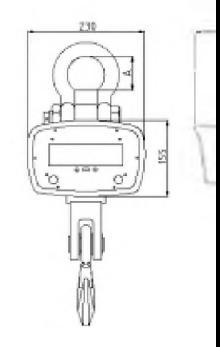

# **KB на 30 и 50 тонн** \_ .

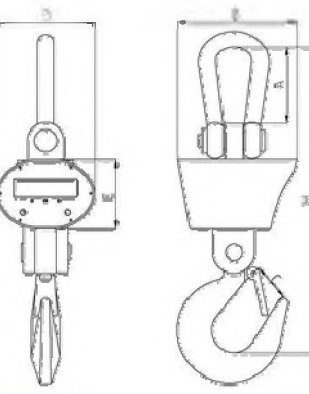

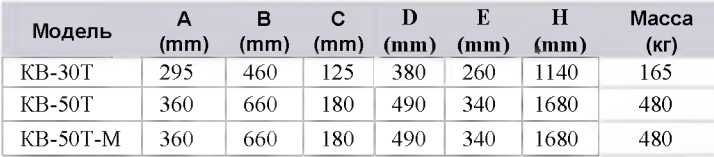

# <span id="page-4-0"></span>*2. Функциональные клавиши весов и индикаторы*

#### 2.1. **Клавиша "ON/OFF"**

Эта клавиша предназначена для включения и выключения весов.

#### 2.2. **Клавиша "ZERO/TARE"**

Эта клавиша предназначена для обнуления / тарирования (обнуление / тарирование массы тары, расположенной на крюке весов).

#### 2.3. **Индикатор "ZERO"**

Этот индикатор загорается, когда на дисплее весов отображается «О», а также при обнулении показаний.

#### 2.4. **Индикатор "NET"**

Этот индикатор загорается, когда весы работают в режиме тарирования.

#### 2.5. **Индикатор «STB»**

Этот индикатор загорается, когда весы находится в стабильном состоянии (как с нагрузкой, так и без нагрузки).

#### *3. Функциональные клавиши пульта дистанционного управления*

Пульт дистанционного управления предназначен для управления весами на удаленном расстоянии.

#### 3.1. Клавиша **"ZERO"**

Эта клавиша предназначена для обнуления показаний дисплея весов.

# 3.2. Клавиша **"TARE"**

клавиша предназначена для тарирования (обнуление массы тары, расположенной на крюке весов).

#### 3.3. Клавиша **"SHIFT"**

Эта клавиша используется для просмотра данных суммирований.

#### 3.4. Клавиша **"CLR"**

Эта клавиша предназначена для удаления данных суммирований.

#### 3.5. Клавиша **"ACCU"**

Эта клавиша используется для суммирования показаний, отображаемых на дисплее весов.

#### 3.6. Клавиша **"OFF"**

Эта клавиша предназначена для выключения весов.

#### 3.7. Клавиша **"HOLD"**

Эта клавиша используется для удержания показаний на дисплее после снятия груза с крюка весов.

#### 3.8. Клавиша **"F1"**

Эта клавиша предназначена для отображения на дисплее показаний напряжения батареи.

#### 3.9. Клавиша **"F2"**

Эта клавиша используется квалифицированным обслуживающим персоналом.

#### 3.10. Клавиша **"PEAK"**

<span id="page-5-0"></span>Эта клавиша используется квалифицированным обслуживающим персоналом.

# *4. Использование весов*

#### *4.1. Включение весов*

Для включения весов необходимо нажать и удерживать в течении 3-х секунд клавишу **«ON/OFF».** После включения крановых весов на дисплее появится надпись "Ert", затем Мах для данных весов, затем напряжение аккумуляторной батареи (~U 6.46). Когда на дисплее появятся нулевые показания, весы будут готовы к работе.

#### *4.2. Выключение весов*

Для выключения весов необходимо нажать и удерживать в течение 3-х секунд клавишу **«ON/OFF»,** которая расположена на самих весах или на клавишу **«OFF»,** находящуюся на пульте дистанционного управления.

#### *4.3. Обнуление показаний дисплея*

Если на дисплее крановых весов отображаются не нулевые значения (до 4 % от Мах), то нажмите на кнопку **«ZERO / TARE»** на весах или на кнопку **«ZERO»** дистанционного пульта (индикаторах 180/ 280), при этом загорятся индикаторы «ZERO» и «STB».

#### *4.4. Тарирование и ввод значения массы тары с пульта Д У*

Установите тару на крюк весов (свыше 4 % от Мах), а затем нажмите на кнопку **«ZERO»** дистанционного пульта (на весах - на кнопку **«ZERO / TARE»),** при этом загорится светодиод «NET», нагрузка будет тарирована, а показания весов будут приведены к нулю. Дальнейшее взвешивание будет происходить без учета массы тары. Максимально допустимая нагрузка уменьшается при этом на величину значения массы тары.

Функция предварительного значения массы тары используется, если известно значение массы тары, которое необходимо вычесть из общей массы. Нажмите на клавишу **"SHIFT"** и на дисплее отобразится "SHIFt". Затем нажмите на клавишу **"TARE",** на дисплее отобразится "0000.0". Клавишей **"TARE"** выбирается сегмент, который необходимо изменить (при этом он начинает мигать). Значение сегмента устанавливается с помощью клавиш **"ZERO"** и **"CLR".** После того, как установлено значение массы тары, нажмите клавишу **"SHIFT",** весы выйдут в основной режим взвешивания и на дисплее отобразится значение массы тары со знаком минус.

Для удаления значения массы тары из памяти весов снимите с крюка весов груз и нажмите повторно клавишу **"TARE"** на пульте управления (индикаторах 180/ 280), на дисплее вновь отобразятся нулевые показания, при этом светодиод «NET» погаснет.

#### *4.5. Режим суммирования*

#### 4.5.1. Суммирование показаний

Расположите груз на крюке весов, а затем нажмите на клавишу **"ACCU",** после чего на дисплее отобразится общее количество суммирований, а затем общая масса грузов. Если Вам необходимо произвести следующее суммирование, то повторите выполнение выше приведенных действий. Количество суммирований не ограничено. Функция суммирования работает с текущей нагрузкой свыше 20е.

4.5.2. Просмотр данных суммирований

Нажмите на клавишу **"SHIFT"** и на дисплее появится сообщение "SHIFt". Отпустите клавишу **"SHIFT"** и нажмите клавишу **"ACCU".**

На дисплее появится сообщение о количестве проведенных взвешиваний, занесенных в память весов "По X".

Затем на дисплее появится сообщение об итоговом результате всех взвешиваний, занесенных в память весов.

Данные из памяти весов могут занимать до 8-ми ячеек дисплея (максимальное значение 99999999), поэтому они выводятся на дисплей весов в два этапа.

Рассмотрим это на примере. Предположим, итоговое значение пяти суммирований, проведенных на весах КВ-3000К-4, составляет 2169,8 кг. Сначала на дисплей выводится сообщение о первых четырех цифрах итогового значения с буквой "Н" (в приведенном примере - "Н0002"), через две секунды сообщение о последних четырех цифрах итогового значения с буквой "L", (в приведенном примере - "L169,8").

Для просмотра значений отдельных взвешиваний, занесенных в память весов, нажмите клавишу **"TARE"** и на дисплее отобразится сообщение "По X", где X порядковый номер взвешивания, занесенного в память весов, а затем отобразится масса груза данного взвешивания.

Для просмотра последующих отдельных взвешиваний, занесенных в память весов, нажимайте клавишу **"TARE".** Для выхода из режима нажмите клавишу **"SHIFT"** и весы вернуться в основной режим взвешивания.

4.5.3. Удаление из памяти весов результатов взвешиваний

Нажмите клавишу **"CLR"** и на дисплее появится сообщение "CLr". Нажмите на клавишу **"SHIFT",** после чего произойдет удаление данных суммирований и весы вернутся в основной режим взвешивания.

Для отказа от удаления перед нажатием клавиши **"SHIFT"** нажмите повторно клавишу **"CLR"** и на дисплее появится сообщение "noCLr".

#### *4.6. Удержание показаний массы груза на дисплее весов*

После того, как на дисплее отобразится масса груза, нажмите на клавишу **"HOLD".** Теперь Вы можете снять груз с крюка весов, а на дисплее будет отображаться масса груза.

Нажмите еще раз на клавишу **"HOLD"** и на дисплее отобразятся нулевые показания.

#### *4.7. Отображение напряжение батареи и заряд батареи*

Нажмите на клавишу **"SHIFT"** и на дисплее отобразится "SHIFt". Затем нажмите на клавишу **"F1** " , на дисплее отобразится напряжение батареи "U \*.\*\*" (если данное значение менее 5.80, то необходимо осуществить заряд батареи). Для выхода из режима просмотра напряжения батареи следует нажать на клавишу **"SHIFT".**

Если аккумуляторная батарея разрядилась, то необходимо подключить сетевой адаптер к весам (разъем находится на задней стороне весов) и зарядку аккумулятора производить в течение 8-ми часов. При заряде аккумулятора загорится оранжевая лампочка, которая находится на сетевом адаптере. Красный цвет лампочки будет сигнализировать об окончании заряда аккумулятора.

### *4.8. Регулирование яркости дисплея*

Для регулирования яркости работы дисплея используется клавиша "F1" Существует пять режимов яркости от 1 до 5: 1 - самый темный; 5 - самый яркий.

# *5. ПДУ 280 (опция)*

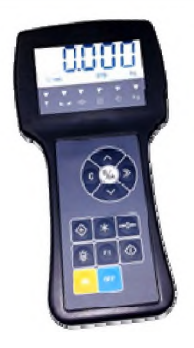

ПДУ 280 представляет собой беспроводное устройство, с помощью которого можно осуществлять управление крановыми весами с большого расстояния - до 200 метров. ПДУ 280 позволяет работать с функциями обнуления, тарирования и суммирования показаний.

#### *5.1. Назначение клавиш.*

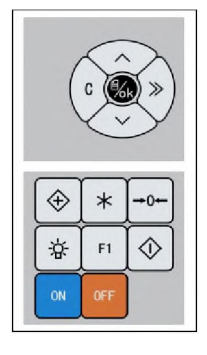

5.1.1. Клавиша  $\degree$   $\Xi/ 0$ К $\degree$ Данная клавиша предназначена для подтверждения удаления результатов суммирования из памяти весов.

5.1.2. Клавиши <sup>"</sup> ' ∆ " и *"* ∀ "

Данные клавиши предназначены для работы в режиме суммирования.

5.1.3. Клавиша  $\quad \bigoplus$  \* Данная клавиша предназначена для суммирования массы нескольких грузов.

$$
\mathbf{a} \times \mathbf{b}
$$

5.1.4. Клавиша Данная клавиша предназначена для отображения на дисплее результата суммирования массы нескольких грузов. 5.1.5. Клавиша **•• < (1)** • Данная клавиша предназначена для удаления из памяти весов результата суммирования. 5.1.6. Клавиша  $\cdots \rightarrow 0 + \cdots$ Данная клавиша предназначена для обнуления показаний дисплея. 5.1.7. Клавиша **4. •** • Данная клавиша предназначена для включения подсветки дисплея. 5.1.8. Клавиша **"ON"** Данная клавиша предназначена для включения дистанционного терминала. 5.1.9. Клавиша **"OFF"** Данная клавиша предназначена для выключения дистанционного терминала. 5.1.10. Клавиша **"I/O"** Данная клавиша предназначена для включения / выключения питания дистанционного терминала. 5.1.11. Клавиша **"F1"** Технологическая клавиша. 5.1.12. Клавиша " » "

Технологическая клавиша.

5.1.13. Клавиша " С" Технологическая клавиша.

### *5.2 Значение сегментов индикации.*

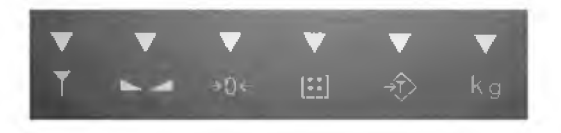

Т

#### 5.2.1. Сегмент

Напротив данного индикатора горит стрелка при устойчивом радиосигнале между весами и терминалом.

5.2.2. Сегмент . . Напротив данного индикатора горит стрелка при стабильных показаниях весов.

 $5.2.3.$  Сегмент  $→0 ←$ Напротив данного индикатора горит стрелка при нулевых показаниях весов.

5.2.4. Сегмент *\ в* Напротив данного индикатора горит стрелка при работе в режиме суммирования.

5.2.5. Сегмент Напротив данного индикатора загорится стрелка в случае тарирования нагрузки с помощью кнопки «Таге».

5.2.6. Сегмент  $k$   $q$ Напротив данного индикатора горит стрелка при взвешивании в килограммах.

### *5.3 Работа ПДУ 280*

5.3.1. Перед началом работы необходимо включить весы кнопкой " ON/OFF" .

5.3.2. Включите питание индикатора клавишей **"I/O",** находящейся на правой стенке терминала.

5.3.3. Включите ПДУ клавишей "ON".

При включении терминала на дисплее отобразится напряжение батареи, затем Мах весов, а затем будет проходить тест, являющийся внутренней проверкой работоспособности весов (на дисплее меняются цифры 999999, 888888, ...000000). Весы готовы к работе, когда на дисплее устанавливаются нулевые показания. В случае ненулевых показаний обнулите их нажатием клавиши  $\cdots \rightarrow 0 \rightarrow \cdots$ 

#### *5.4 Обнуление показаний дисплея*

Если на дисплее отображаются не нулевые показания, то нажмите на клавишу  $\rightarrow$  $\cdots \rightarrow 0$ — н $\cdots$  На дисплее отобразятся нулевые показания, при этом напротив индикатора  $\rightarrow$ 0 $\leftarrow$  загорится стрелка.

#### *5.5 Режим суммирования*

5.5.1. Подвесьте груз на крюк весов. При отображении н ния сохраняются в памяти весов, и на дисплее напротив индикатора |!!| загорается стрелка. Затем весы возвращаются в режим взвешивания. терминала стабильных показаний нажмите клавишу  $\cdot \leftrightarrow$  и данные суммирова-

5.5.2. Снимите груз с крюка весов.

5.5.3. Для суммирования массы следующих грузов повторяйте действия, описанные выше.

5.5.4. Для просмотра количества суммирований нажмите клавишу  $\cdot$   $\cdot$   $\cdot$  на дисплее отобразится сообщение об итоговой массе всех суммированных грузов. Нажмите повторно клавишу,  $\star$  на дисплее отобразится сообщение о количестве произведенных суммирований.

Для выхода в основной режим взвешивания нажмите клавишу  $\cdot \cdot \cdot \cdot \cdot \cdot$ еще раз или это произойдет автоматически через 10 секунд.

#### *Примечание:*

*Суммирование будет невозможным в следующих случаях:*

*1. Если отображаются нестабильные показания или масса* £ *0.*

*2. Если происходит попытка суммирования одного и того же груза при одном взвешивании (после проведения суммирования опустите груз, поднимите другой груз и повторите суммирование).*

#### *5.6 Удаление данных суммирований*

Если Вам необходимо удалить данные суммирований, то нажмите на клавишу  $\langle 1 \rangle$   $\langle \cdot \rangle$  , и на дисплее появится надпись "CLL 1", где «1» - количество последних суммирований, которые необходимо удалить. Клавишами *" А " у\* " V " выберите необходимое количество (если необходимо удалить все суммирования, то выбирайте общее количество проведенных суммирований). Для подтверждения удаления нажмите клавишу "  $\Box/\overline{0K}$ " и данные суммирований будут удалены.

# <span id="page-10-0"></span>**6.** *ПДУ 180 (опция)*

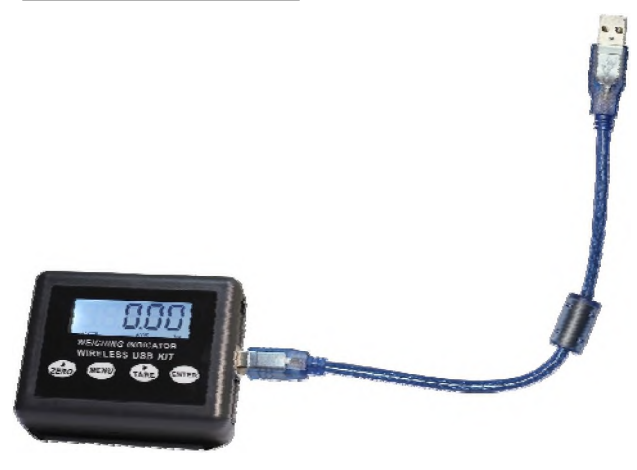

ПДУ 180 представляет собою портативный радиомодуль, подключаемый к персональному компьютеру с помощью USB кабеля. ПДУ 180 позволяет работать не только с функциями обнуления, тарирования и суммирования показаний, но и с установкой меню настроек, а также позволяет транслировать результаты взвешиваний на экран компьютера с помощью программного обеспечения. Программа «Wireless Scale» предоставляет возможность удалённого управления весами с компьютера. С помощью ПДУ 180 можно осуществлять управление крановыми весами с большого расстояния - до 200 метров.

#### *6.1 Назначение клавиш.*

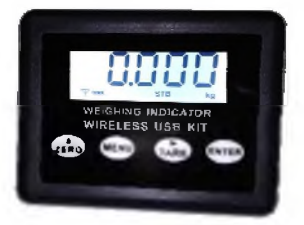

 $6.1.1$ . Клавиша  $_{\text{ZERO}}$ 

Данная клавиша предназначена для обнуления результатов взвешивания (до 4 % от Мах).

6.1.2. Клавиша нему

Данная клавиша предназначена для установки настроек меню.

 $6.1.3.$  Клавиша  $T_{AB}$ 

Данная клавиша предназначена для тарирования результатов взвешивания (свыше 4 % от Мах).

 $6.1.4.$  Клавиша  $E$ нтем

Данная клавиша предназначена для подтверждения выбранного параметра меню.

#### *6.2 Значение сегментов индикации.*

#### 6.2.1 Сегмент

Напротив данного индикатора горит стрелка при устойчивом радиосигнале между весами и терминалом.

#### 6.2.2 Сегмент •••••

Напротив данного индикатора горит стрелка при номинальном напряжении питания радиомодуля.

#### 6.2.3 Сегмент STB

Напротив данного индикатора горит стрелка при равновесном состоянии весов.

#### 6.2.4 Сегмент PEAK

Напротив данного индикатора горит стрелка при установке сервисных параметров меню.

#### *6.3 Работа ПДУ 180.*

6.3.1 Сначала необходимо установить на компьютер виртуальный драйвер. Для этого необходимо вставить в дисковод диск с программным обеспечением, поставляемый в комплекте с индикатором 180.

6.3.2 Запустить исполнительный файл VCP\_V1.3.1 .exe  $\rightarrow$  VCP\_1.3.1

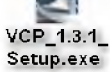

6.3.3 На экране появится меню установки программы. Начнётся процесс установки.

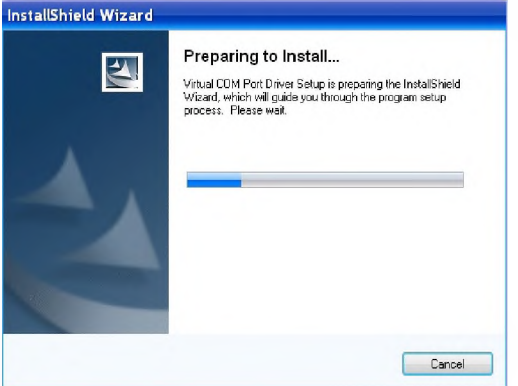

6.3.4 При запросе на продолжение установки следует нажать кнопку «Далее».

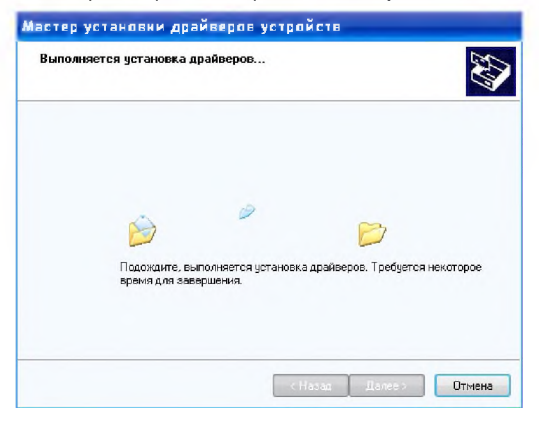

6.3.5 После завершения установки, на экране компьютера появится сообщение о том, что виртуальный порт успешно установлен.

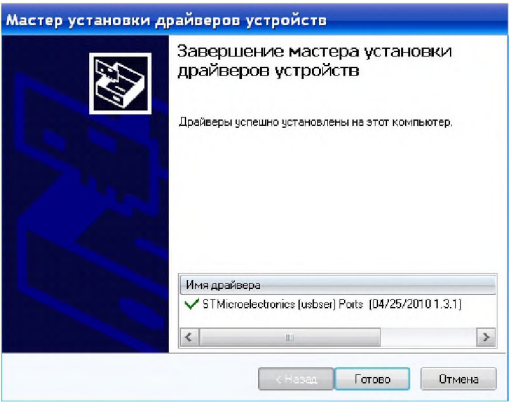

6.3.6 Необходимо нажать кнопку «Готово».

6.3.7 Далее следует последовательно нажать кнопки: «Пуск» —> «Панель управления» —> «Система» —> «Оборудование» —> «Диспетчер устройств» —> «Порты (СОМ и LPT)». Название драйвера будет выглядить следующим образом →

■' STMicroelectronics Virtual COM Port (COM4) Выделить мышкой эту надпись и вызвать контекстное меню (правая клавиша мыши). Выбрать подменю «Свойства», и далее - «Параметры порта». Здесь необходимо задать следующие параметры:

- $\checkmark$  скорость 4800 бит/ сек;
- $\checkmark$  бит данных 8:
- V чётность Чёт;
- $\checkmark$  стоповые биты 1:
- $\checkmark$  управление потоком Нет.

6.3.8 Далее нажать кнопку «Дополнительно» и в подменю выбрать «Номер СОМпорта» из СОМ1 ÷ COM4. Нажать кнопку «Ок». Снова нажать кнопку «Ок». Закрыть открытые окна.

6.3.9 Включить крановые весы кнопкой «ON/OFF».

6.3.10 С помощью прилагаемого кабеля подключить индикатор 180 в один из портов USB компьютера. \**Примечание: питание индикатора 180 осуществляется через USB порт (+5 В).*

6.3.11 Далее необходимо запустить исполнительный файл редактора «Wireless Scale» (для работы с индикатором 180)  $\rightarrow$ 

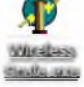

6.3.12 На экране дисплея компьютера откроется программа - редактор «Wireless Scale».

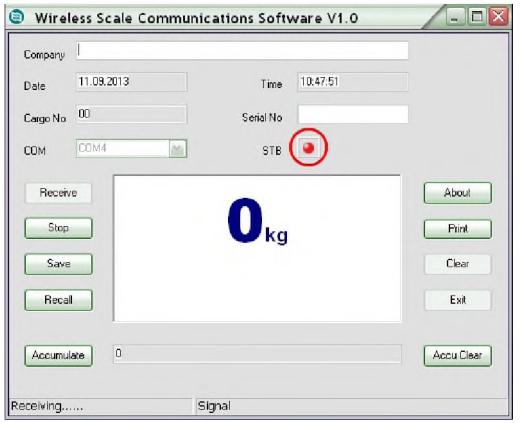

Необходимо нажать кнопку «Receive». Индикатор кнопки STB должен стать красного цвета. Это будет свидетельствовать о корректном запуске программы.

Если индикатор не подсвечен, необходимо открыть подменю «СОМ» и установить номер порта, который должен совпадать с выбранным ранее в Диспетчере устройств (см.выше).

6.3.13 Далее, снова нажать кнопку «Receive». Сигнальный значок «STB» окрасится в красный цвет, а на виртуальном табло появится дублирующая индикация весов. При операциях с весами, показания на табло будут синхронно меняться вместе с показаниями весов и показаниями на индикаторе 180 (также на индикаторе 280, если он тоже включён в данный момент).

Редактор «Wireless Scale» позволяет сохранять текущие показания весов в файл \*\*\*.ini с помощью кнопки «Save», и после - также вызывать его в окно просмотра с помощью кнопки «Recall».

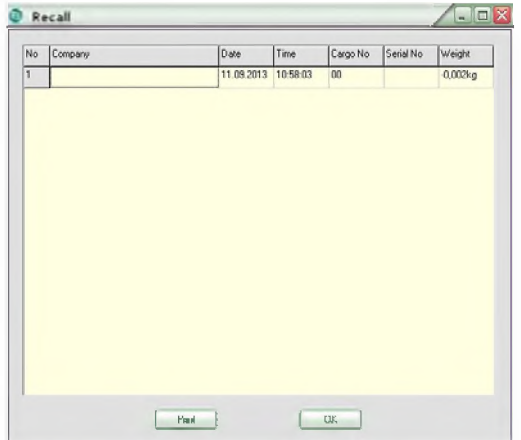

6.3.14 Для распечатки результатов взвешивания необходимо нажать кнопку «Print» в активном окне программы.

6.3.15 Печать данных будет иметь следующий формат:

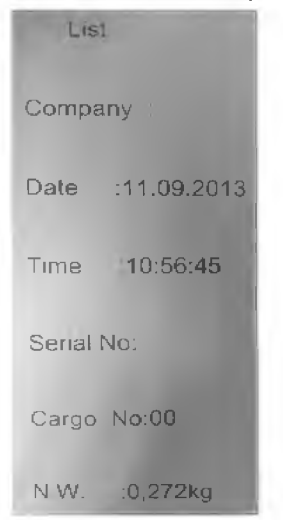

где «List» - список, «Company» - название фирмы, «Date» - дата, «Time» - время, «Serial №» - номер, «Cargo №» - номер нагрузки (груза), «N.W.» - масса нетто.

6.3.16 Редактор «Wireless Scale» также позволяет суммировать результат взвешивания. Для этого необходимо подвесить груз за крюк весов. После достижения стабилизации, нажать кнопку «Accumulate» в редакторе. В строке слева появится первое взвешенное значение груза. Оно будет сохранено в памяти редактора. Далее, нужно удалить груз с весов и подвесить следующий груз, после чего снова нажать кнопку «Accumulate». В строке появится суммирующее значение веса. Если оператору необходимо произвести несколько операций сложения одинаковых нагрузок, можно последовательно нажимать кнопку «Accumulate» соответствущее количество раз, не удаляя при этом нагрузку с весов.

Для удаления накопленного результата суммирования, необходимо нажать кнопку «Асси Clear».

6.3.17 Для сброса текущего значения служит кнопка «Clear».

6.3.18 Для корректного выхода из редактора «Wireless Scale» необходимо сначала нажать кнопку «Stop», затем кнопку «Exit».

#### *Примечание:*

*Если при следующем включении станет невозможным активировать панель редактора, необходимо будет переподключить индикатор 180 к компьютеру и повторить вышеописанную процедуру снова.*

# <span id="page-15-0"></span>**7***.ПДУ 580 (опция).*

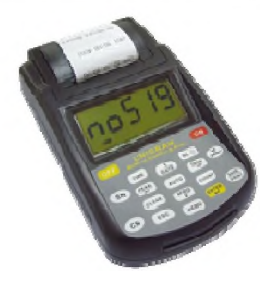

#### *7.1. Назначение клавиш.*

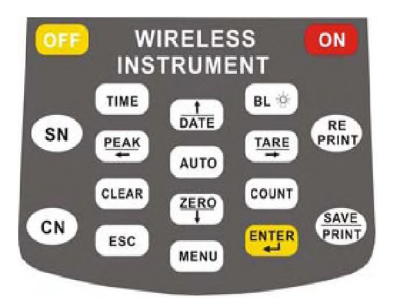

#### 7.1.1 Клавиша **I/O**

Данная клавиша предназначена для выкпючения/выключения питания дистанционного терминала.

7.1.2. Клавиша <u>Срате</u>

Данная клавиша предназначена для установки даты и работы в меню весов,

7.1.3. Клавиша <u>Стіме I</u>

Данная клавиша предназначена для установки времени и работы в меню весов. *t*

# 7.1.4. Клавиша

Данная клавиша предназначена для повтора печати текущих данных взвешивания.

# 7.1.5. Клавиша Генит

Данная клавиша предназначена для сохранения в памяти и печати текущих данных взвешивания.

 $7.1.6$ . Клавиша  $\left[\frac{\text{TARE}}{4}\right]$ 

Данная клавиша предназначена для тарирования.

#### PEAK 7.1.7. Клавиша ь

анная клавиша предназначена для работы весов в режиме удержания пикового значения на дисплее весов.

7.1.8. Клавиша LELEAR

Данная клавиша предназначена для подтверждения удаления результатов суммирования из памяти весов.

'Z E R O '  $7.1.9$  Клавиша Данная клавиша предназначена для обнуления показаний дисплея. г. 1.10. Клавиша <u>[ вы</u> Данная клавиша предназначена для включения подсветки дисплея.  $7.1.11$  Клавиша  $\overline{\phantom{a}}$  ON Данная клавиша предназначена для включения дистанционного терминала. 7.1.12. Клавиша Данная клавиша предназначена для выключения дистанционного терминала. г С1л 7.1.13. Клавиша Данная клавиша предназначена для ввода вида груза.  $7.1.14.$  Клавиша  $\mathbb{R}^{\text{SN}}$ Данная клавиша предназначена для ввода номера груза 7.1.15. Клавиша L ESC Данная клавиша предназначена для выхода из меню в основной режим взвешивания. 7.1.16. Клавиша MENU

Данная клавиша предназначена для входа в меню

7.1.17. Клавиша ЕNTER

Данная клавиша предназначена для подтверждения в режиме меню.

7.1.18. Клавиша ГАито]

Данная клавиша предназначена для входа в меню печати.

#### *7.2. Назначение клавиш весов*

#### 7.2.1. Клавиша **ON/OFF**

Предназначена для вкпючения/выключения весов

#### 7.2.2. Клавиша **ZERO**

Данная клавиша предназначена для обнуления дисплея весов

#### 7.2.3. Клавиша **UNIT**

Данная клавиша предназначена для переключения единиц взвешивания

#### 7.2.4. Клавиша **PEAK**

Данная клавиша предназначена для работы весов в режиме удержания пикового значения на дисплее весов.

#### *7.3. Назначение сегментов индикации.*

7.3.1. Сегмент ^

Загорается при устойчивом радиосигнале между весами и терминалом.

7.3.2. Сегмент **STB**

Загорается при стабильных показаниях весов.

7.3.3. Сегмент **PEAK**

Загорается при работе в режиме удержания пикового значения на дисплее.

7.3.4. Сегмент **МЕМ**

Загорается при работе в режиме суммирования.

#### 7.3.5. Сегмент **4ШШ**

Информирует об уровне зарядки батареек: 4ШШ - полная зарядка; СШШ - низкая зарядка; **1**-----**I** - требуется замена батареек.

7.3.6. Сегменты **kg, t, N, kN, lb** - загораются при отображении значения массы в соответствующей единице

#### *7.4. Использование весов*

*Включение весов.*

7.4.1 включите весы, нажав клавишу **ON/OFF,** расположенную на весах. На дисплее весов будет проходить тест сегментов, следом за этим отобразятся сообщения: **Ert, u=3.75** (версия ПО весов); **СН=Е4** (канал радиосвязи); **10000** (максимальная нагрузка весов); **11=4.51** (заряд батареек), после чего весы выйдут в основной режим взвешивания.

7.4.2. Освободите весы ото всех посторонних предметов.

7.4.3. Включите питание дистанционного терминала клавишей **I/O,** находящейся на правой стенке терминала.

7.4.4. Включите дистанционный терминал клавишей <sup>ON</sup>

При включении терминала на дисплее будет проходить тест сегментов, следом за этим отобразятся сообщения: **Ert, u=1.08** (версия ПО терминала); **СН=Е4** (канал радиосвязи); **U=7.08** (заряд аккумуляторной батареи), после чего на дисплее установятся нулевые показания. В случае ненулевых показаний обнулите их ZERO<sup>T</sup>

нажатием клавиши **L** 

#### **7.5.** *Обнуление показаний дисплея*

Если на дисплее отображаются не нулевые показания, то нажмите на клавишу ' ZERO

 $\mathbb{R}$  терминала, либо клавишу **ZERO**, расположенную на весах. На дисплее отобразятся нулевые показания.

#### **7.6.** *Тарирование*

Г tare'] Подвесьте тару на весы, а затем нажмите клавишу L -\*■ J, которая расположена на дистанционном терминале, после чего осуществится тарирование (обнуление массы тары, расположенной на крюке весов) и загорится мигающий индикатор "N" (нетто). Дальнейшее взвешивание будет происходить без учета массы тары. Максимально допустимая нагрузка уменьшается при этом на величину значения массы тары.

Для удаления значения массы тары из памяти весов снимите груз и нажмите <sup>т</sup>[ TARE повторно клавишу l — j, на дисплее отобразятся нулевые показания и погаснет индикатор "N".

#### *7.7.Удержание показаний максимального (пикового) значения массы груза на дисплее весов*

Находясь в основном режиме взвешивания, нажмите на клавишу на дисплее на дисплее загорится индикатор **PEAK.** Поднимите груз и его масса зафиксируется на дисплее. Теперь Вы можете снять груз с крюка весов, подвесить другой, и если масса второго груза окажется больше массы первого, то на дисплее зафиксируется его значение.

Нажмите еще раз на клавишу \*\*\*-Kj, и на дисплее отобразятся нулевые показания.

#### *7.8.Режим суммирования*

7.8.1. Подвесьте груз на крюк весов. При отображении на дисплее дистанционного

терминала стабильных показаний нажмите клавишу . MENU пять раз, на дисплее

отобразится сообщение «ACCU». Нажмите клавишу **LENTER, и данные суммирования** сохраняются в памяти весов. На дисплее появится сообщение о количестве проведенных взвешиваний, занесенных в память весов "По X".

Затем на дисплее появится сообщение об итоговом результате всех взвешиваний, занесенных в память весов.

Данные из памяти весов могут занимать до 8-ми ячеек дисплея (максимальное значение 99999999), поэтому они выводятся на дисплей весов в два этапа.

Рассмотрим это на примере. Предположим, итоговое значение пяти суммирований, проведенных на весах, составляет 2169,8 кг. Сначала на дисплей выводится сообщение о первых четырех цифрах итогового значения с буквой "Н" (в приведенном примере - "Н0002"), через две секунды сообщение о последних четырех цифрах итогового значения с буквой "L", (в приведенном примере -

"1.169,8"). Нажмите клавишу lMENUj для выхода в меню и клавишу L ESC *j* для выхода в основной режим взвешивания.

7.8.2. Снимите груз с крюка весов.

7.8.3. Для суммирования массы следующих грузов повторяйте действия, описанные выше.

7.8.4. Для просмотра количества суммирований нажмите клавишу [мемц] шесть раз.

на дисплее отобразится сообщение «SACCU». Нажмите клавишу ЕNIER. и на дисплее отобразится сообщение об итоговой массе всех суммированных грузов.<br>Нажимая клавиши  $\left[\frac{7ARE}{I}\right]$ и  $\left[\frac{ZERO}{I}\right]$ , можно посмотреть данные о массе I<sub>и</sub>[z<sub>ERO]</sub> -<br>Д. можно посмотреть данные о массе суммированных грузов по отдельности.

Г--------1 Для выхода в основной режим взвешивания нажмите клавишу lMENUj еще раз.

#### *Суммирование невозможно:*

 $[1]$  Если отображаются нестабильные показания или масса  $\leq 0$ .

[2] Если происходит попытка суммирования груза массой менее 20е.

[3] Если происходит попытка суммирования одного и того же груза при одном взвешивании (после проведения суммирования опустите груз, поднимите другой

груз и повторите суммирование).

[4] Суммировано более 30 грузов.

#### *Удаление данных суммирований*

MENU Если Вам необходимо удалить данные суммирований, то нажмите на клавишу

семь раз, на дисплее отобразится сообщение «CLEAr». Нажмите клавишу Гани на дисплее отобразится "CLr 1", где «1» - количество последних суммирований,  $\mathbb{E} \bigg[ \frac{z_{\mathsf{ERO}}}{\sqrt{1-z_{\mathsf{t}}}} \bigg]$  выберите необходимое которые необходимо удалить. Клавишами  $\left[\frac{\text{TARE}}{1 \text{AE}}\right]$ 

количество (если необходимо удалить все суммирования, то выбирайте общее количество проведенных суммирований) Для подтверждения удаления нажмите

клавишу <sup>(витек</sup>) и данные суммировании будут удалены.

#### *7.9. Переключение между единицами взвешивания*

Для переключения между единицами взвешивания нажимайте клавишу **UNIT** до появления на дисплее соответствующего индикатора. Для переключения единицы взвешивания с помощью терминала нажмите на клавишу дисплее отобразится сообщение «Unit». Нажмите клавишу **LENTER, и на дисплее** отобразится "Un=X", где «Х=0» - килограммы; «Х=1» - фунты; «Х=2» - ньютоны; «Х=3» - килоньютоны; «Х=4» - тонны. ^четыре раза, на

#### *7.10.Установка времени*

Нажмите клавишу и на дисплее отобразится сообщение об установленных часах « hh». Если необходимо изменить час, нажмите клавишу 1ENTfR д после чего клавишами <u>, рате</u> клавишу <sup>«меми»</sup> для установки минут и секунд, на дисплее отобразится сообщение TARE<sup>1</sup> PEAK  $\text{DATE}$   $\downarrow$   $\downarrow$   $\rightarrow$   $\downarrow$   $\rightarrow$   $\downarrow$ <u>,</u> установите нужное значение и нажмите «mm-ss» Клавишами,  $\frac{1}{\text{DATE}}$   $\left[\begin{array}{c} \text{ZERO} \\ \text{+} \end{array}\right]$  ТАRE хстановите нужные значения и **SAVE** нажмите клавишу для сохранения изменений и выхода в основной режим.

#### *7.11.Установка даты*

Нажмите клавишу Сате , на дисплее отобразится сообщение об установленном . годе «YYYY». Если необходимо изменить год, нажмите клавишу .\_ \*»\* ц после чего **1 ZERO** TARE PEAK клавишами  $\sqrt{aT}$ ,  $\frac{1}{2}$   $\sqrt{aT}$  j  $\sqrt{aT}$  vcтановите нужное значение и нажмите  $\frac{1}{1}$ клавишу ⊾<sup>mene</sup>⊿ для установки месяца и дня, на дисплее отобразится сообщение TARE<sup>T</sup>PEAK «mm-dd». Клавишами . pate  $\frac{1}{2}$   $\frac{1}{2}$   $\frac{$ нажмите клавишу к<sup>евити</sup> для сохранения изменений и выхода в основной режим.

#### *7.12. Установка номера груза (наименование в цифровой кодировке)*

Нажмите клавишу  $\mathbb{C}^{\mathsf{N}}$ , на дисплее отобразится сообщение об установленном ZERO<sup>T</sup> TARE PEAK номере груза « XX». Клавишами <u>pate ( WA LA LA LA V</u>становите нужное значение и нажмите клавишу LERINIA для сохранения изменений и выхода в основной режим.

#### *7.13. Установка серийного номера*

*г−* Нажмите клавишу <sup>SN</sup> на дисплее отобразится сообщение об установленном  $\left[\begin{array}{c|c|c} 1 & \text{if } 1 & \text{if } 1 & \text{if$ номере груза «XXXX». Клавишами  $\frac{1}{\text{DATE}}$   $\frac{1}{\text{AHE}}$   $\frac{1}{\text{AHE}}$   $\frac{1}{\text{MAHE}}$  установите нужное SAVP значение и нажмите клавишу для сохранения изменений и выхода в основной режим.

#### *7.14.Установка режимов распечатки принтера*

Нажмите клавишу <sup>[дито]</sup>, на дисплее отобразится сообщение «AutoP» автоматическая печать после стабилизации показаний, либо «HAndP» - печать при нажатии на клавишу. Клавишей **I J и** установите нужное значение и нажмите клавишу. <sup>МЕНЦ</sup>, для перехода к следующему параметру, на дисплее отобразится сообщение «nSPrt», «nHPrt» либо «noPrt».

Режим «nSPrt» - печать результатов взвешивания в формате:

«002 12:24 4920» (порядковый номер взвешивания - время - масса груза). Режим «nHPrt» - печать результатов взвешивания в формате:

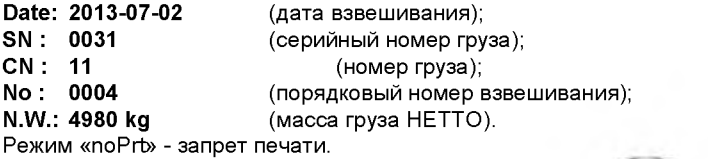

После установки необходимого режима нажмите клавишу k™™ для сохранения изменений и выхода в основной режим.

#### *7.15.Распечатка результатов взвешивания на принтере*

Подвесьте груз на крюк весов, дождитесь стабилизации показаний и нажмите клавишу **1<sup>2816</sup> после чего на принтере напечатаются результаты взвешивания. Для** повторной распечатки нажмите клавишу Сан

#### *7.16.Замена батареек весов*

В процессе работы возможно вывести на дисплей терминала информацию о заряде

батареек весов. Для этого необходимо нажать клавишу <sup>` менц</sup>, три раза, на дисплее загорается сообщение «dC». Нажмите клавишу ENTER и на дисплее отобразится сообщение «II\*.\*\*». Если напряжение батареек ниже 3.5В, замените их, открыв заднюю крышку отсека.

#### *7.18.3аряд аккумуляторной батареи терминала*

Если в процессе работы на дисплее терминала загорается индикатор  $\blacksquare$ необходимо произвести зарядку аккумуляторной батареи дистанционного терминала.

Для заряда аккумуляторной батареи необходимо подключить зарядное устройство к разъему терминала, расположенному на задней панели. Подключите зарядное устройство к сети переменного тока, и на передней панели зарядного устройства загорится красная лампочка. При полной зарядке лампочка загорится зеленым цветом.

Примечание: Заряд аккумулятора осуществляется около 8 часов.

**Внимание:** Заряжать аккумуляторную батарею необходимо не более 14 часов, в противном случае это может привести к выходу из строя аккумуляторной батареи. Если весы не используются продолжительное время, то для сохранения работоспособности батареи периодически один раз в три месяца производите полную ее зарядку.

#### *7.19.Подключение к ПК (опция)*

7.19.1. Установите на ПК драйдер VCP\_1,3.1\_Setup, находящийся на диске, входящем в комплект поставки.

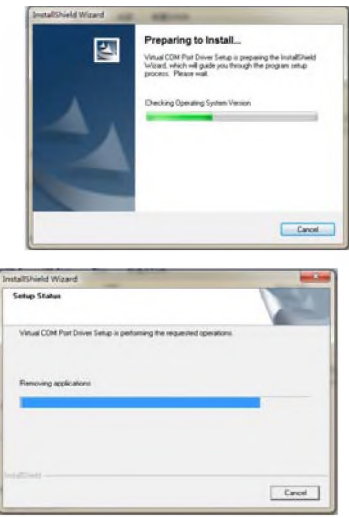

7.19.2. В свойствах компьютера определите, какой номер присвоен виртуальному Сот порту

 $\blacksquare$  " Порты (СОМ и LPT)

 $\leftarrow$   $\leftarrow$   $\leftarrow$  STMicroelectronics Virtual COM Port (COM3)

i Последовательный порт [C0 M1]

7.19.3. Запустите программу Wireless Scale, находящуюся на диске, входящем в комплект поставки. Откроется окно программы.

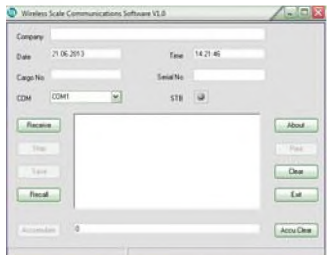

7.19.4. Выберите номер Сот порта.

7.19.5. Укажите номер груза, серийный номер груза и нажмите Receive. В окне программы появится значение массы груза

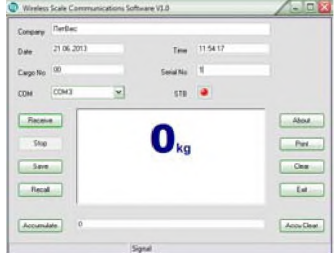

7.19.6. С помощью данного ПО Вы можете суммировать массу различных грузов и сохранять данные о взвешивании на персональный компьютер.

### *7.20. Выключение весов*

Для выключения весов нажмите и удерживайте клавишу **ON/OFF,** расположенную на весах. Весы можно выключить с дистанционного терминала, для чего необходимо нажать клавишу **менчится на дисплее появится сообщение** 

«ОFF», после чего нажать клавишу <mark>[емтек]</mark>

### *7.21. Сообщения на дисплее*

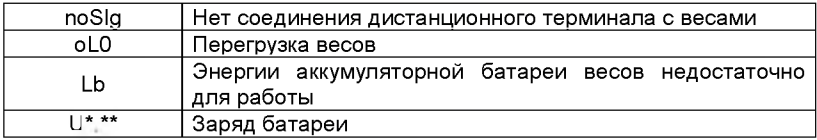

# <span id="page-22-0"></span>*8.ПДУ 680 (опция).*

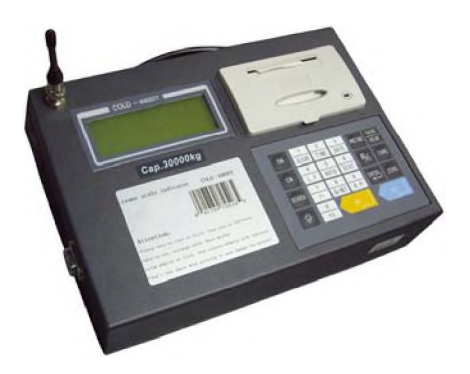

# *Назначение клавиш.*

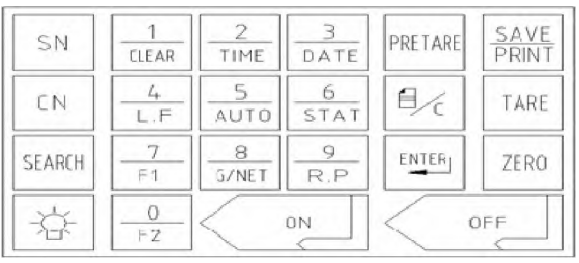

8.1. Клавиша ON: включение дистанционного терминала (ДТ)

8.2. Клавиша OFF: выключение дистанционного терминала (ДТ)

8.3. Клавиша ZERO: обнуление показаний дисплея

8.4. Клавиша TARE: тарирование (обнуление массы тары, расположенной на грузоприемном устройстве весов)

8.5. Клавиша PRETARE: установка известного веса тары

8.6. Клавиша ENTER: используется для подтверждения введенных данных

8.7. Клавиша : используется для удаления введенных данных, а также для перехода вверх в установочных параметрах

8.7. Клавиша 1/СLEAR: введение цифры 1 и удаление результатов суммирования. При нажатии клавиши на дисплее отобразится сообщение:

1. Оле

2. АП

Для удаления последнего суммирования нажмите клавишу 1, для удаления результатов всех суммирований нажмите клавишу 2. ДТ запросит подтверждение операции, для подтверждения нажмите клавишу ENTER, для отмены клавишу .

8.8. Клавиша 2/TIME: введение цифры 2 и установка времени

8.9. Клавиша 3/DATE: введение цифры 3 и установка даты (в формате г/м/д)

8.10. Клавиша 4/L.F.: введение цифры 4 и прокручивание бумаги для печати

8.11. Клавиша 5/AUTO: введение цифры 5 и включение/отключение режима автоматического суммирования и печати результата отдельного взвешивания после стабилизации показаний на дисплее

8.12. Клавиша 6/STAT: введение цифры 6 и распечатка последних результатов суммирования (после серии проведенных ранее суммирований)

8.13. Клавиша 7/F1: введение цифры 7

8.14. Клавиша 8/G\NET: введение цифры 8 и переключение с массы FIETTO на массу БРУТТО и обратно (при предварительном тарировании)

8.15. Клавиша 9/R.R: введение цифры 9

8.15. Клавиша 0/F2: введение цифры 0

8.16. Клавиша SN: введение номенклатурного номера взвешиваемого груза (максимум 5 цифр)

8.17. Клавиша CN: введение порядкового номера владельца взвешиваемого груза (максимум 2 цифры)

8.18. Клавиша SEARCH: используется для вызова из памяти результатов взвешиваний по отдельным признакам: дата, SN, CN.7 8.19. Клавиша : используется для включения/выключения подсветки дисплея весов.

8.20. Клавиша SAVE/PRINT: используется для суммирования и распечатки результата отдельных взвешиваний.

### *8.2.3начение сегментов индикации.*

8.2.1. Сегмент  $^7$ 

Загорается при устойчивом радиосигнале между весами и терминалом.

8.2.2. Сегмент **Stb**

Загорается при стабильных показаниях весов.

8.2.3. Сегмент ZERO Загорается при нулевых показаниях весов. 8.2.4. Сегмент N Загорается при работе в режиме тарирования - масса НЕТТО. 8.2.5. Сегмент G Загорается при работе в режиме тарирования - масса БРУТТО. 8.2.6. Сегмент А Загорается при работе в режиме автоматического суммирования. 8.2.7. Сегмент  $\mathbb{N}$ 

Сегмент состояния зарядки батареи.

Полная зарядка

 $\sqrt[1]{\sum_{50\%$  зарядки

 $\mathbb{R}$  20% зарядки

 $\mathbb{R} \rightarrow \mathbb{R}$ Батарея разряжена, необходимо произвести зарядку аккумуляторной батареи весов. Через 30 минут после появления этого сообщения весы автоматически отключатся.

# *8.3. Использование весов*

#### *Включение весов.*

8.3.1. Перед использованием установите антенну на весах.

8.3.2. Включите весы, нажав красную кнопку, расположенную на корпусе весов. Лампочка внутри кнопки будет мигать.

8.3.. 3. Освободите крюк весов ото всех посторонних предметов.

8.3.4. Включите питание дистанционного терминала клавишей I/O, находящейся на левой стенке терминала.

8.3.5. Включите дистанционный терминал клавишей ON.

Весы готовы к работе, когда на дисплее устанавливаются нулевые показания. В случае ненулевых показаний обнулите их нажатием клавиши ZERO.

# *8.4.0бнуление показаний дисплея*

Если на дисплее отображаются не нулевые показания, то нажмите на клавишу ZERO. На дисплее отобразятся нулевые показания и загорится индикатор "ZERO".

# *8.5. Режим суммирования*

8.5.1. Подвесьте груз на крюк весов. При отображении на дисплее дистанционного терминала стабильных показаний нажмите клавишу SAVE/PRINT, и данные суммирования сохраняются в памяти весов. Затем весы возвращаются в режим взвешивания.

8.5.2. Снимите груз с крюка весов.

8.5.3. Для суммирования массы следующих грузов повторяйте действия, описанные выше.

8.5.4. Для автоматического суммирования и печати результата отдельного взвешивания после стабилизации показаний на дисплее в основном режиме взвешивания нажмите клавишу **5/AUTO.** После этого на дисплее загорится индикатор **А.** Подвесьте груз на крюк весов. При отображении на дисплее дистанционного терминала стабильных показаний произойдет автоматическое суммирование и распечатка отдельного взвешивания.

# *8.6.Удаление данных суммирований*

Если Вам необходимо удалить данные суммирований, то нажмите на клавишу

**1/CLEAR.** При нажатии клавиши на дисплее отобразится сообщение:

1. Оле $\Box$ 

 $2$  All  $\overline{\phantom{a}}$ 

Для удаления последнего суммирования нажмите клавишу 1, для удаления

результатов всех суммирований нажмите клавишу 2. ДТ запросит подтверждение

операции, для подтверждения нажмите клавишу **ENTER,** для отмены клавишу

# *8.7. Подключение к компьютеру через интерфейс RS-232*

Протокол передачи данных:

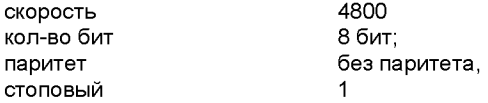

1 .Подключите к разъему интерфейса терминала кабель, ответную часть кабеля подключите к com-порту ПК.

2. Откройте на ПК программу топХР.

3. Нажмите «Setup» для согласования протокола передачи данных. Установите скорость, биты, паритет, указанные выше, без управления потоком. В поле «Indicator» установите «Auto». В поле «Always on top» должна стоять галочка.

**4.** Нажмите «ОК», после этого данные с терминала **после стабилизации показаний** будут передаваться на дисплей ПК.

# 9. Удаленный дисплей

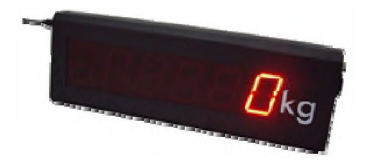

Удаленный дисплей дублирует показание весов на расстоянии до 200 метров в зоне прямой видимости и имеет высоту цифр 127мм. Габариты дисплея: 780x260x58мм. Масса 5,5 кг.

# <span id="page-26-0"></span>*10. Зарядка аккумуляторных батарей оборудования*

# *10.1 Заряд аккумуляторной батареи весов*

Если в процессе работы на дисплее терминала загорается сообщение , то необходимо произвести зарядку аккумуляторной батареи весов. Через 30 минут после появления этого сообщения весы автоматически отключатся.

Для заряда аккумуляторной батареи необходимо выключить дистанционный терминал, выключить весы, после этого подключить провод сетевого адаптера к разъему на задней панели весов. Подключите сетевой адаптер к сети переменного тока, при этом загорится красная лампочка на задней панели весов. При достижении полного заряда аккумулятора лампочка загорится зеленым цветом.

Примечание: Заряд аккумулятора осуществляется около 8 часов (не более 14 часов).

Внимание: Если весы не используются длительное время, то для сохранения работоспособности батареи необходимо один раз в три месяца производить ее полную зарядку.

# *10.2 Заряд аккумуляторной батареи ПДУ 280*

При разрядке аккумулятора, индикация прибора отключиться, при этом прибор будет издавать непрерывный сигнал - оповещение о том, что аккумулятор индикатора необходимо зарядить.

Для заряда аккумуляторной батареи Вам необходимо подключить адаптер к разъему индикатора, расположенного снизу. Подключите блок заряда аккумулятора к сети переменного тока, включите питание индикатора клавишей "I/O", находящейся на правой стенке терминала, и на передней панели блока загорится красная лампочка. При полной зарядке лампочка загорится зеленым цветом.

Примечание: Заряд аккумулятора осуществляется около 8 часов (не более 14 часов).

Внимание: Если индикатор не используется длительное время, то для сохранения работоспособности батареи необходимо один раз в три месяца производить ее полную зарядку.

# <span id="page-27-0"></span>*11. Сообщения об ошибках*

#### 11.1 Сообщения об ошибках весов

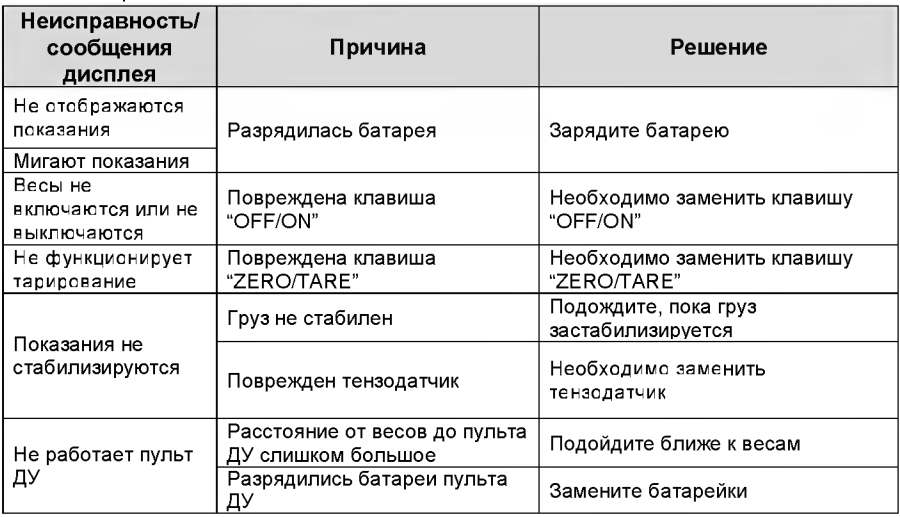

#### 11.2 Сообщения об ошибках индикатора 280

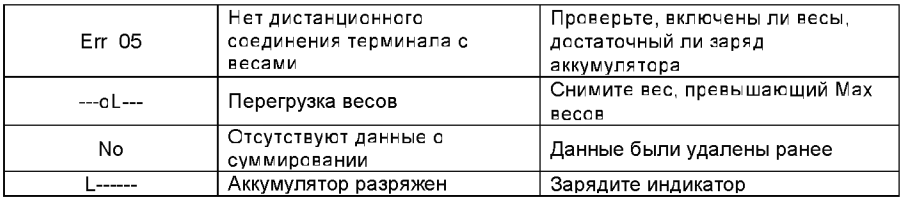

#### 11.3 Сообщения об ошибках индикатора 180

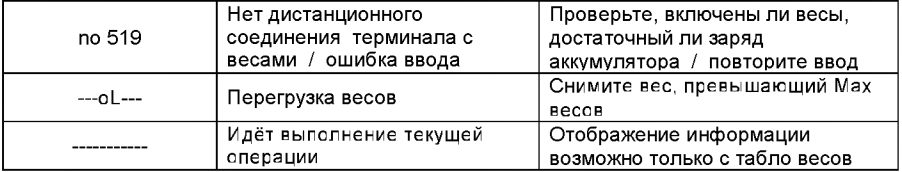